## **USER'S MANUAL**

**FOR**

## *ZB-2200A SERIES*

## **ZB-1200R/ 2200R RS- 232C SERIAL INTERFACE**

**ZB-1200K/ 2200K KEYBOARD EMULATION INTERFACE**

#### **IMPORTANT NOTICE**

ZEBEX INDUSTRIES INC. MAKES NO WARRANTY OF ANY KIND WITH REGARD TO THIS MATERIAL, INCLUDING, BUT NOT LIMITED TO, THE IMPLIED WARRANTIES OF MERCHANTABILITY AND FITNESS FOR A PARTICULAR PURPOSE. ZEBEX INDUSTRIES INC. SHALL NOT BE LIABLE FOR ERRORS CONTAINED HEREIN OR FOR INCIDENTAL CONSEQUENTIAL DAMAGES IN CONNECTION WITH THE FURNISHING, PERFORMANCE, OR USE OF THIS MATERIALS.

Copyright 1992, 1993, 1994,1995 by

#### **ZEBEX INDUSTRIES INC.**

IBM is a registered trade mark of International Business Machines Corp. IBM PC/XT is a product of International Business Machines Corp. IBM PC/AT is a product of International Business Machines Corp. IBM PS/2 is a product of International Business Machines Corp. NEC is a registered trade mark of NEC Corporation. All other registered trade marks are registered companys' property. ZEBEX is a registered trade mark of ZEBEX INDUSTRIES INC.

All rights reserved, reproduction of this document or any portion of its contents is not allowed without the specific written consent of **ZEBEX INDUSTRIES INC.**

Every effort is made to ensure the accuracy of our product information; however, we accept no responsibility for errors or omission. Specification or version may be subject to change without notice. The actual specification and version are based on the product delivered.

## **IMPORTANT NOTICE**

## **USER'S MANUAL**

Every effort is made to ensure the accuracy of our product information; however, we accept no responsibility for errors or omission. Specification or version may be subject to change without notice. The actual specification and version are based on the product delivered.

**The manual can be used as keyboard emulation, RS- 232C serial interface, and CMOS serial interface.**

PRINTED IN DECEMBER 1995

## **TABLE OF CONTENTS**

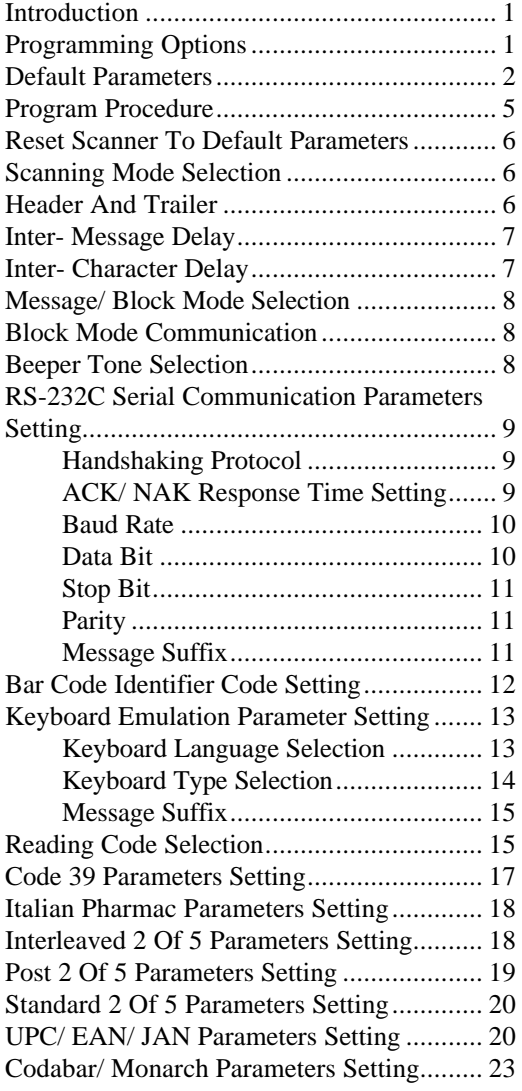

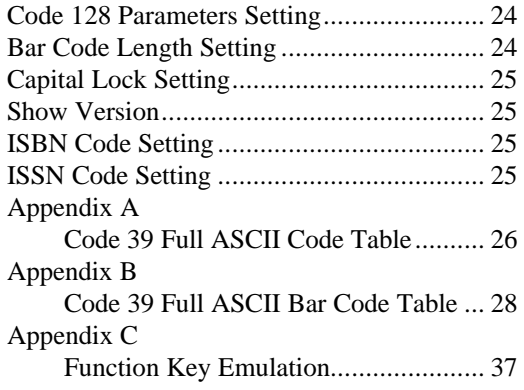

## **INTRODUCTION**

The series CCD scanners can be configured by scanning a series of programming bar code labels. This allows the decoding option and interface protocols to be tailored to a specific application. The configuration is stored in non-volatile memory and cannot be changed by removing power from the scanner.

The scanner must be properly powered before programming. For RS- 232C type scanners, an external power adaptor must be used to supply DC power to the scanner. If a keyboard emulation type scanner is used with a IBM PC/ XT/ AT, PS/ 2 or any fully compatible computer, power will be drawn from the keyboard port. No external power adaptor is required. If a keyboard emulation scanner is used with any other non IBM PC compatible computers, an external power adaptor may be needed.

During programming mode, the CCD scanner will acknowledge a good and valid reading with a short beep. It will give two long beeps for either an invalid or bad reading.

## **PROGRAMMING OPTIONS**

Programmable options are divided into four groups. The first group includes the options that show the general behavior of the CCD scanner. The second group of options governs the operation of RS-232C type serial ports. The third group selects the keyboard type that the keyboard emulation scanner will emulated. The last group sets the decoding parameters for each bar code symbology.

## 1

## **DEFAULT PARAMETERS**

This table gives the default settings of all the programmable parameters. The default settings will be restored whenever the "Reset" programming label is scanned and the CCD scanner is in programming mode.

## **DEFAULT VALUES OF OPERATING PARAMETERS**

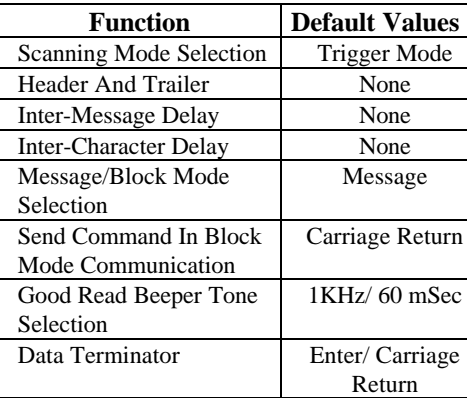

## **DEFAULT VALUES OF KEYBOARD EMULATION PARAMETERS**

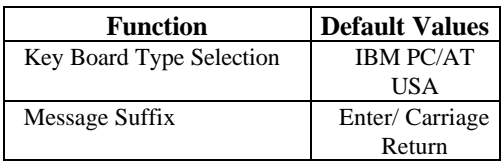

## 2 **DEFAULT VALUES OF RS- 232C SERIAL COMMUNICATION PARAMETERS**

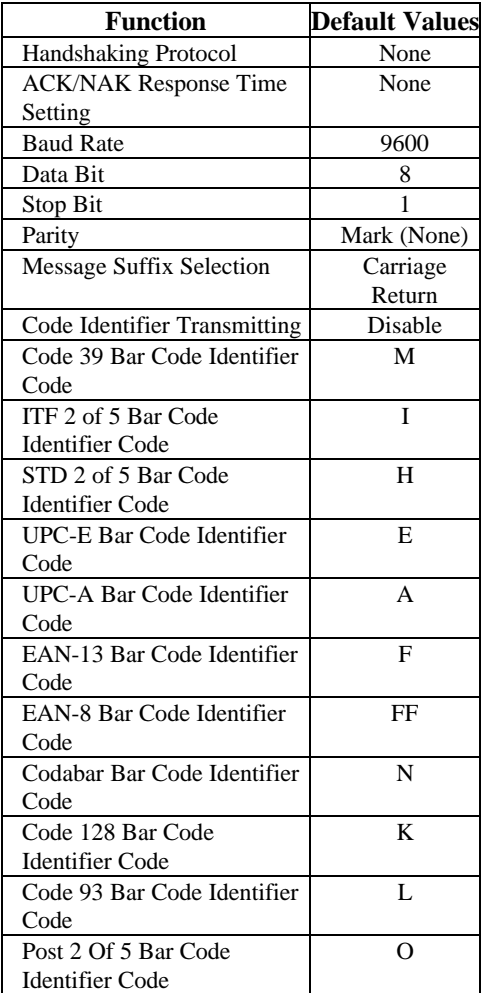

## 3 **DEFAULT VALUES OF DECODING PARAMETERS**

#### **Function Default Value** Code 39 Enable ITF 2 of 5 Enable STD 2 of 5 Enable Reading Codes UPC/EAN/JAN Enable Selection Codabar Enable Code 128 Enable Code 93 Disable Post 2 of 5 (Option) Disable Italian Pharmac Disable Codes **Standard** Code 39 Start/ Stop Character Not Transmit Check Digit Disable Concatenation Disable Interleaved Length 10 Digits Fixed 2 of 5 Check Digit Disable STD 2 of 5 Length 10 Digits Fixed Check Digit Disable Format All Addendum Disable UPC-E= UPC-A Disable UPC-A= EAN-13 Disable UPC-A Leading Digit Transmit UPC/EAN/JAN UPC-A Check Digit Transmit UPC-E Leading Digit Not Transmit UPC-E Check Digit Not Transmit EAN-13 Check Digit Transmit EAN-8 Check Digit | Transmit Codabar Start/ Stop Character A,B,C,D FNC 2 Concatenation Disable Code 128 Check Digit Calculate But Not Transmit Length 11 Digits Fixed Post 2 of 5 Check Digit Calculate and Transmit Italian Pharmac Transmit "A" Disable

## **PROGRAM PROCEDURE USING BAR CODE MENUS**

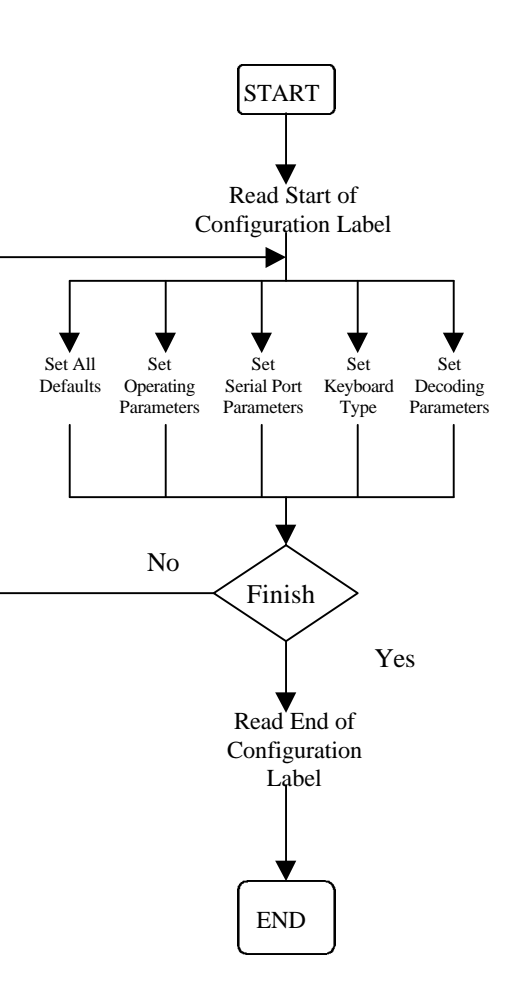

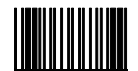

#### Start of Configuration

- The reading of this code turns all the parameters back to default values.
- When you intend to return your scanner to the default parameters, scan the "RESET" label first. Do not scan "Start of Configuration"!

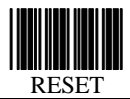

## **SCANNING MODE SELECTION**

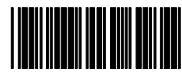

Trigger Mode

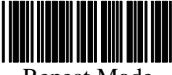

Repeat Mode

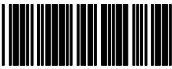

Monentary Mode

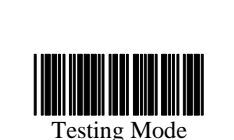

Alternate Mode

Auto Scan Mode

## **HEADER AND TRAILER**

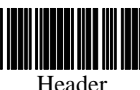

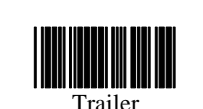

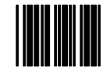

Set

# **INTER-MESSAGE DELAY**

Enable

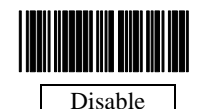

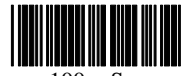

100 mSec

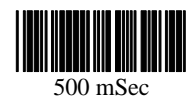

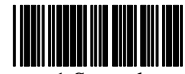

1 Second

## **INTER- CHARACTER DELAY**

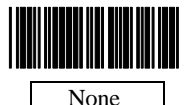

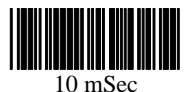

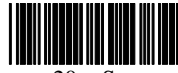

20 mSec

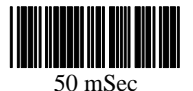

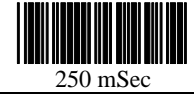

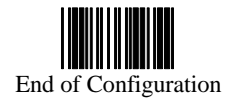

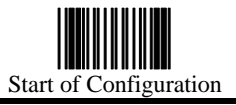

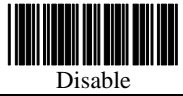

## **MESSAGE/ BLOCK MODE SELECTION**

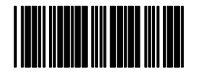

Block

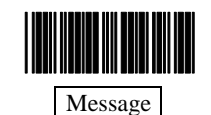

## **SEND COMMAND IN BLOCK MODE**

## **COMMUNICATION**

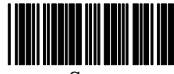

Store

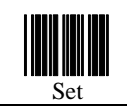

## **GOOD READ BEEPER TONE SELECTION**

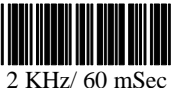

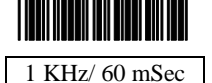

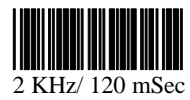

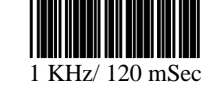

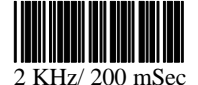

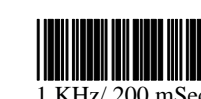

1 KHz/ 200 mSec

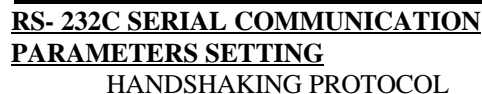

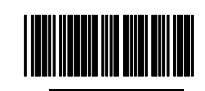

None

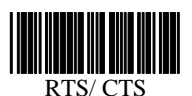

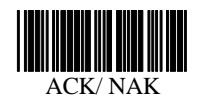

Xon/ Xoff

## ACK/NAK RESPONSE TIME SETTING

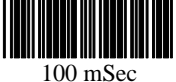

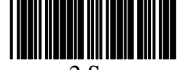

2 Sec

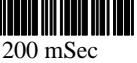

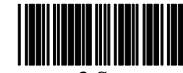

3 Sec

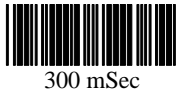

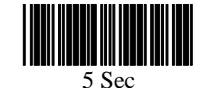

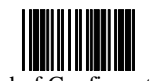

End of Configuration

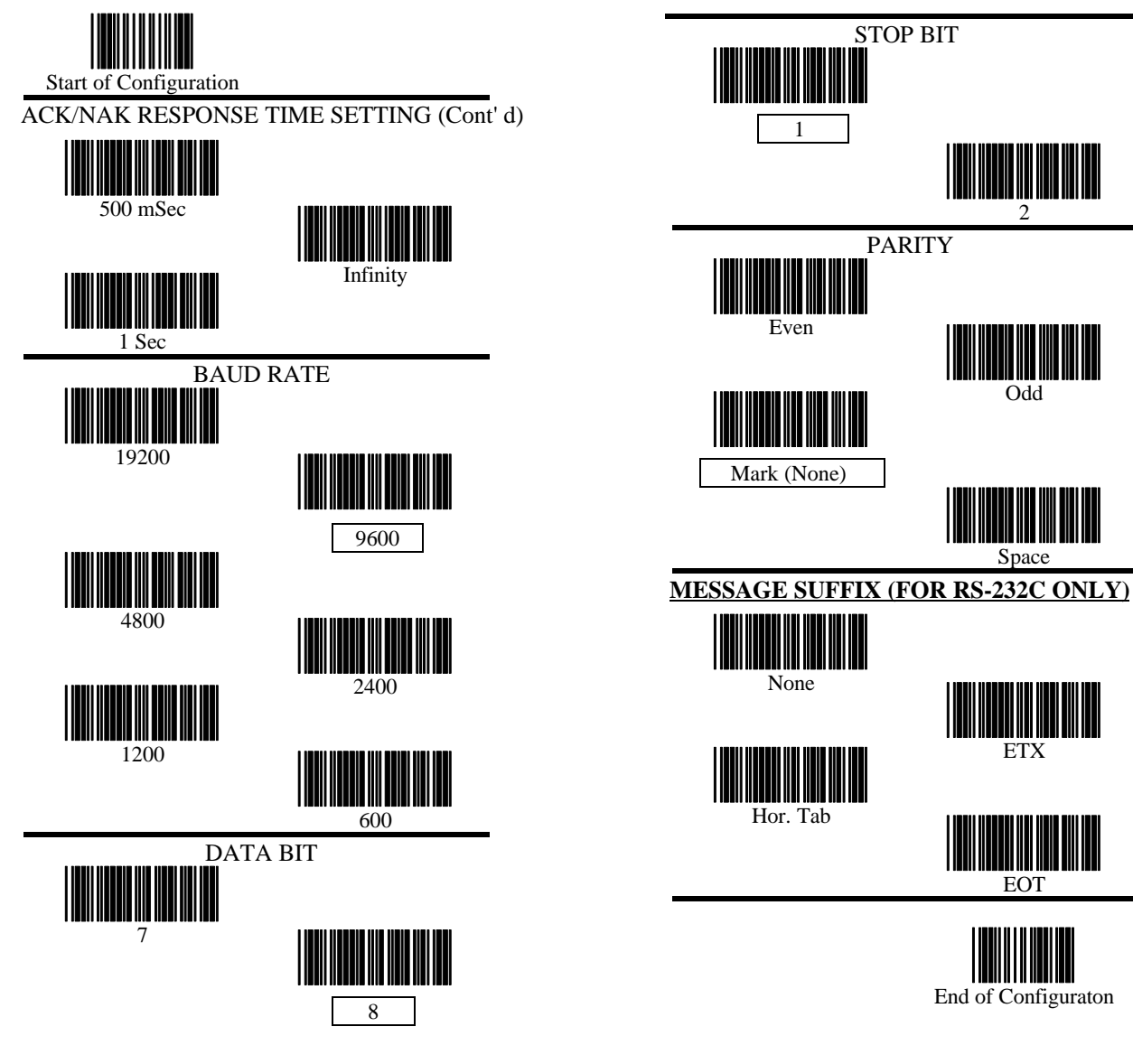

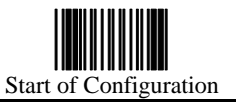

## **MESSAGE SUFFIX (FOR RS-232C ONLY)**

**(Cont' d)**

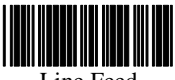

Line Feed

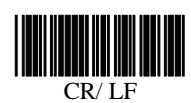

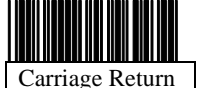

## **BAR CODE IDENTIFIER CODE ENABLE**

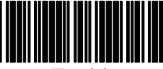

Enable

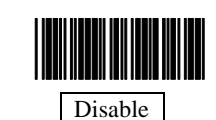

## **BAR CODE IDENTIFIER CODE SETTING**

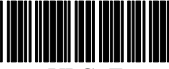

UPC- E

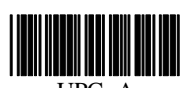

UPC- A

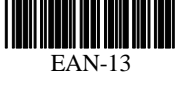

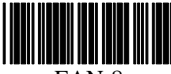

EAN-8

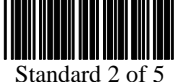

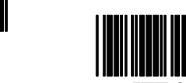

ITF 2 of 5

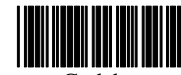

Codabar

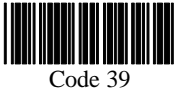

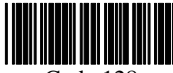

Code 128

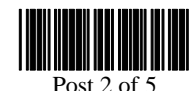

Set

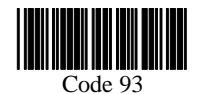

**KEYBOARD LANGUAGE AND TYPE SELECTION**

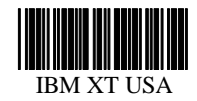

IBM AT USA

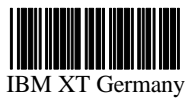

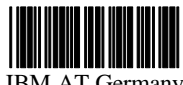

IBM AT Germany

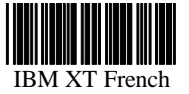

IBM AT French

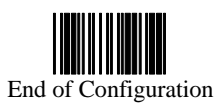

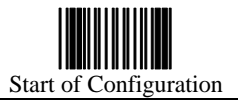

## **KEYBOARD LANGUAGE AND TYPE**

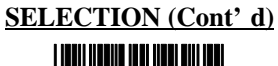

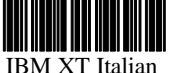

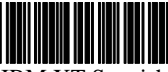

IBM XT Spanish

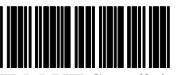

IBM XT Swedish

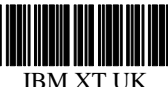

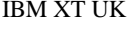

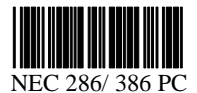

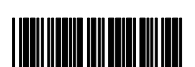

IBM 3472/ 3477 Termianl (For Asian Area Only)

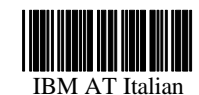

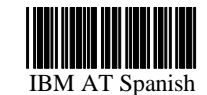

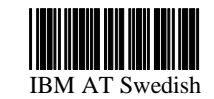

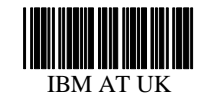

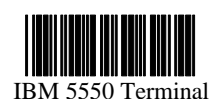

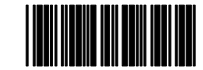

IBM 3472/ 3477 Terminal

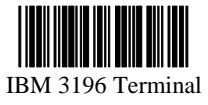

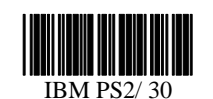

## **MESSAGE SUFFIX (FOR KEYBOARD EMULATION USE)**

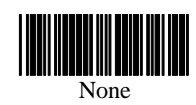

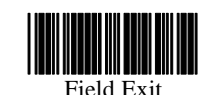

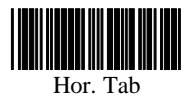

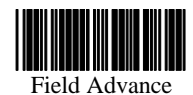

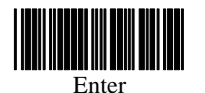

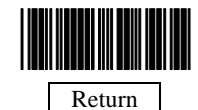

## **READING CODES SELECTION**

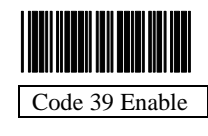

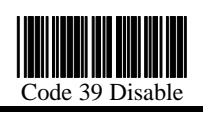

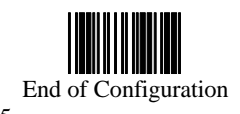

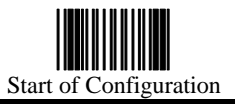

## **READING CODES SELECTION (Cont' d)**

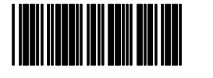

Codabar Enable

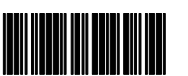

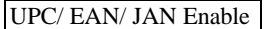

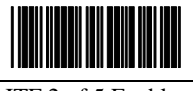

ITF 2 of 5 Enable

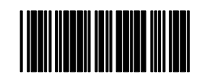

STD 2 of 5 Ensable

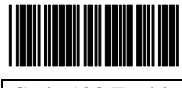

Code 128 Enable

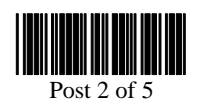

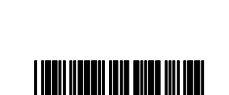

Codabar Disable

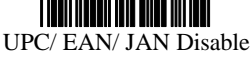

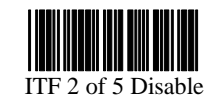

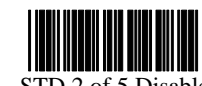

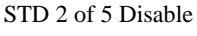

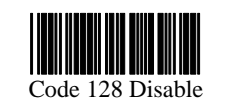

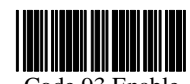

Code 93 Enable

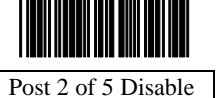

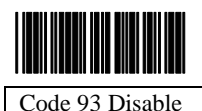

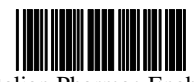

Italian Pharmac Enable

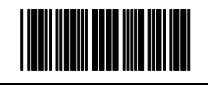

Italian Pharmac Disable

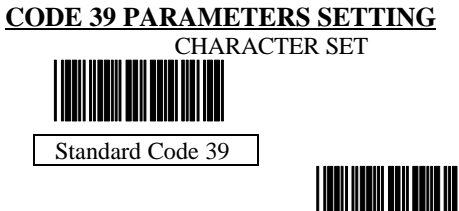

Full ASCII Code 39

START/STOP CHARACTER TRANSMISSION

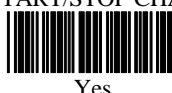

No

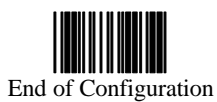

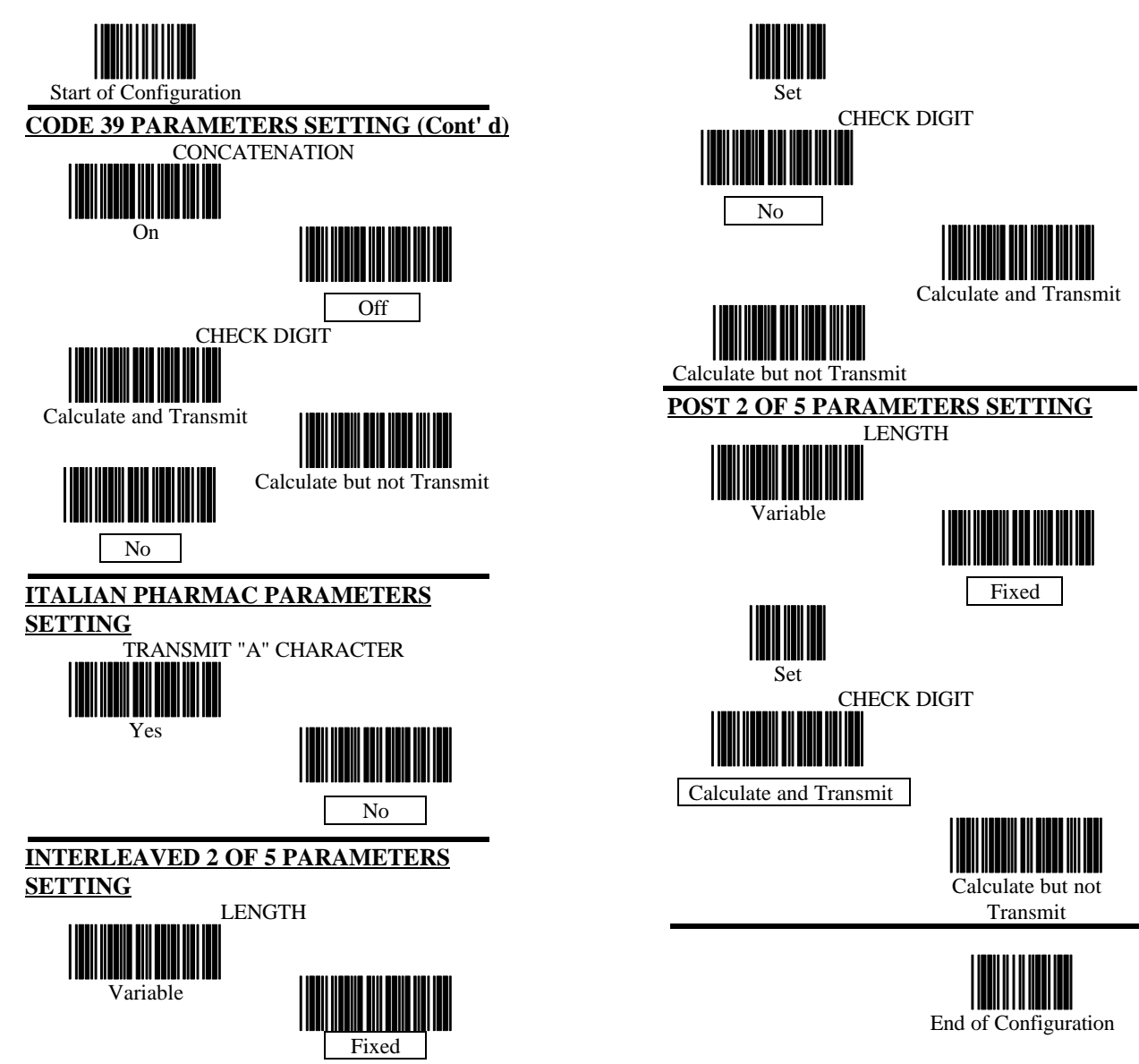

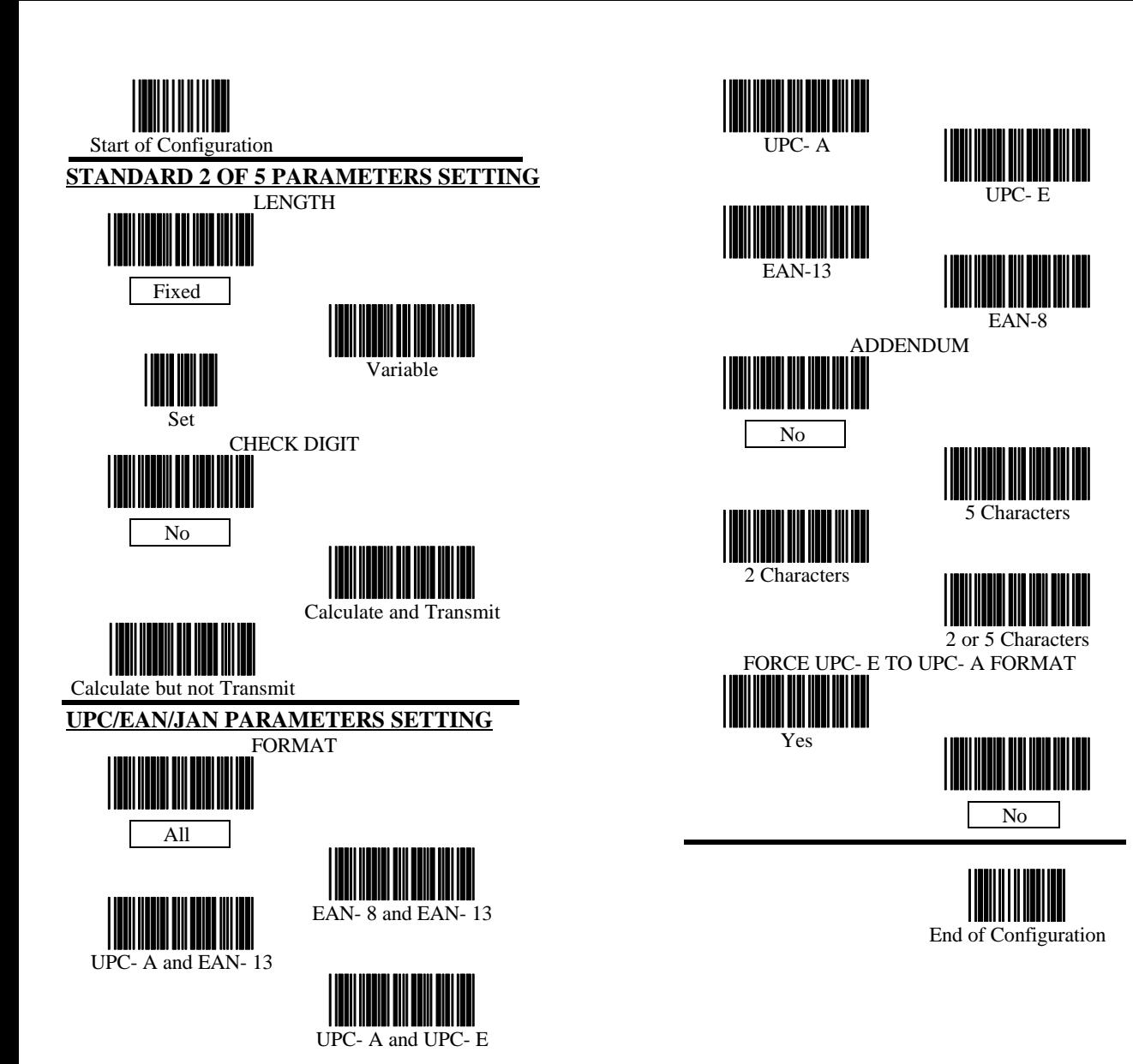

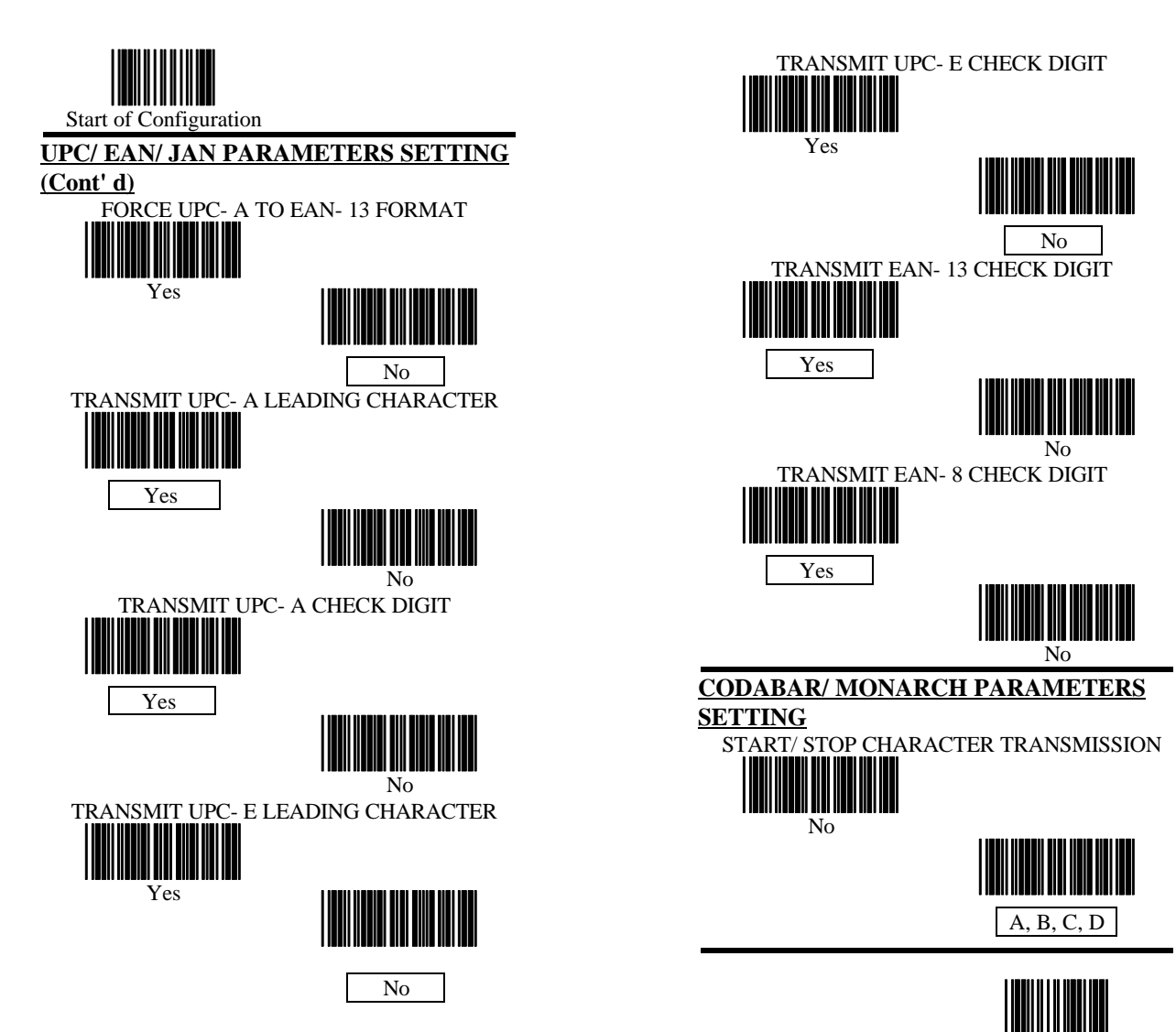

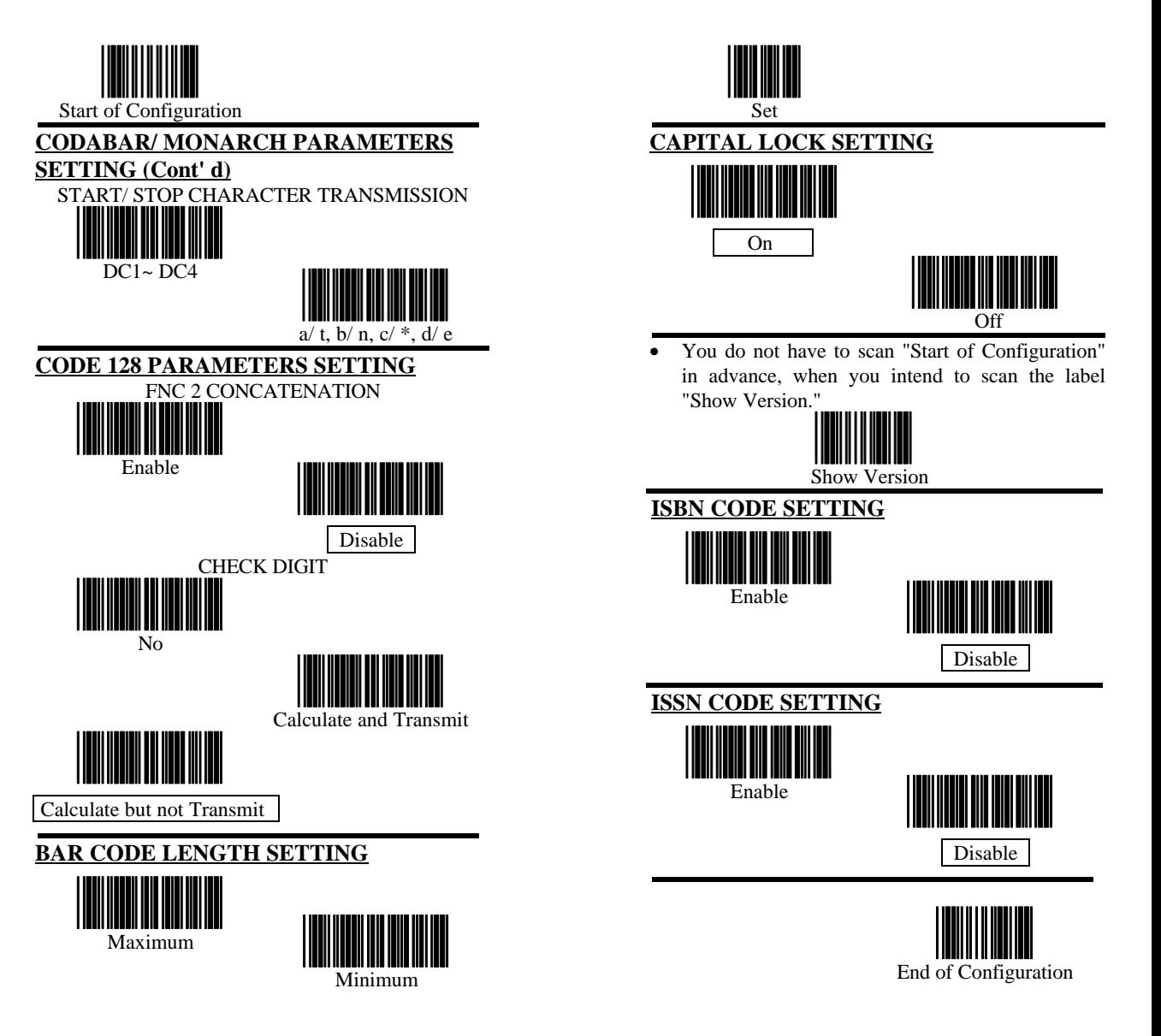

### **APPENDIX A**

## **CODE 39 FULL ASCII CODE TABLE**

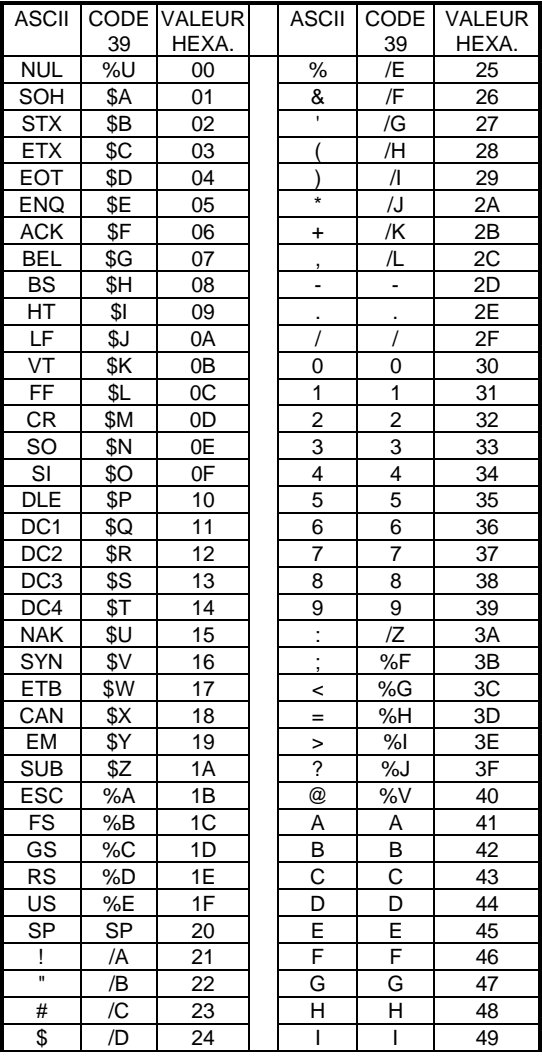

## **APPENDIX A**

## **CODE 39 FULL ASCII CODE TABLE**

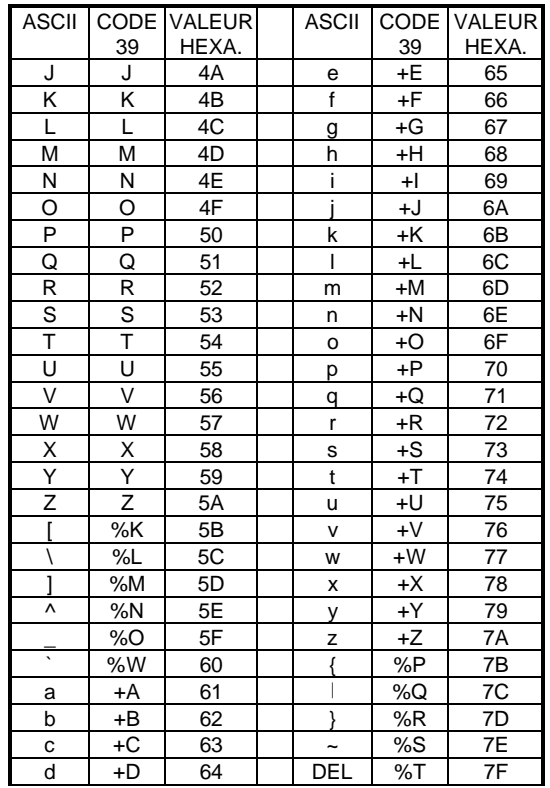

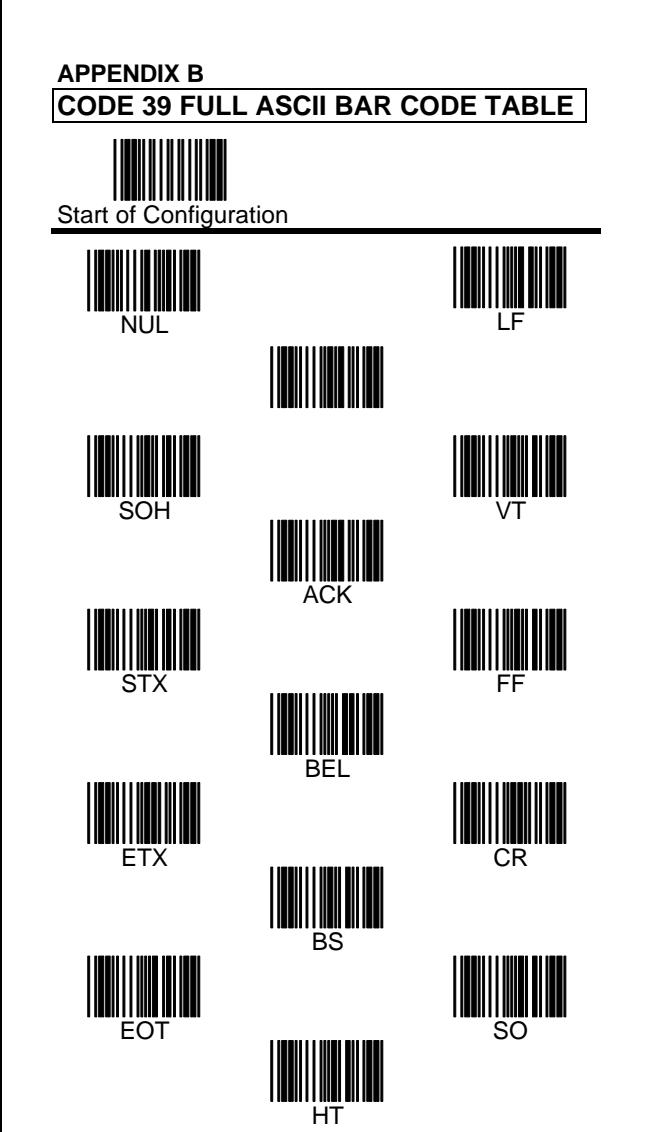

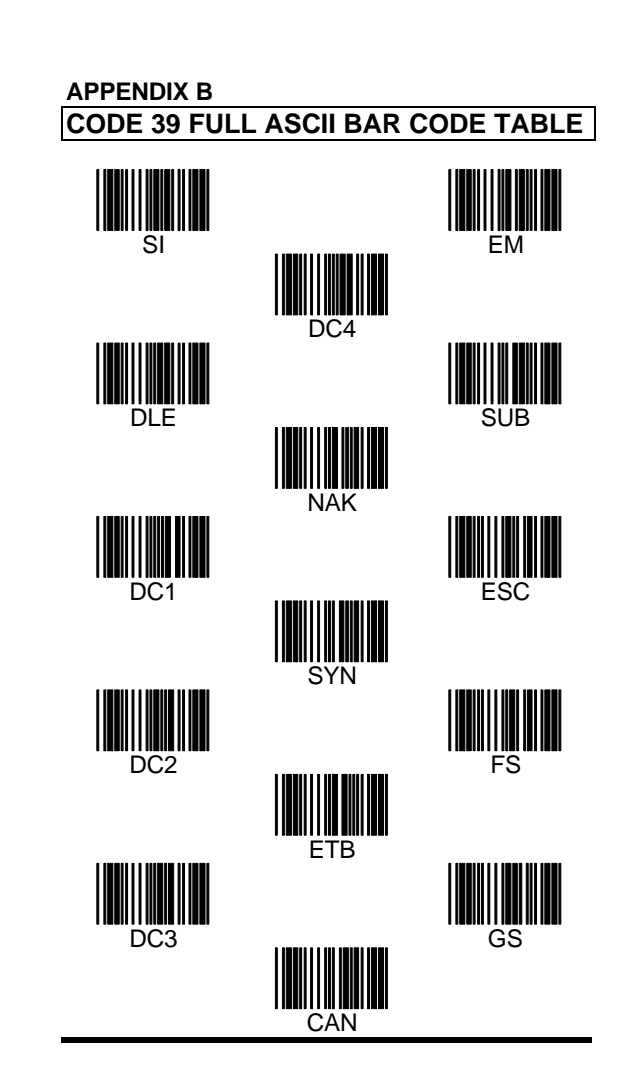

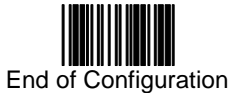

29

## **APPENDIX B CODE 39 FULL ASCII BAR CODE TABLE**

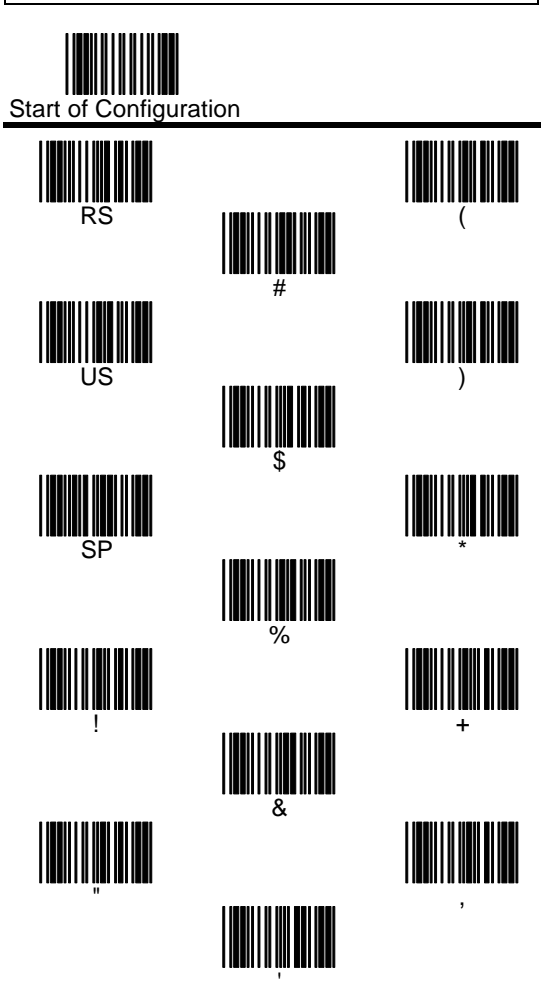

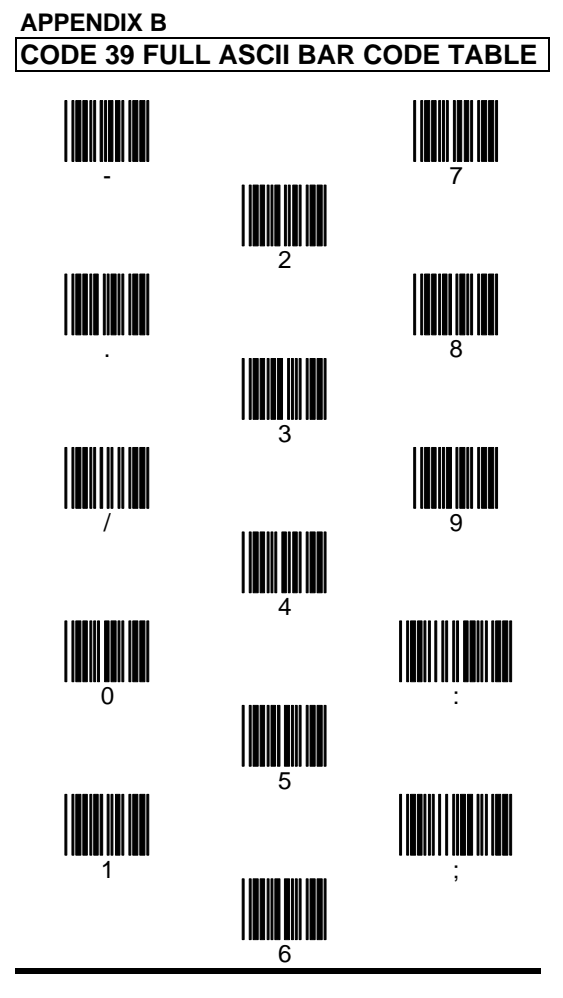

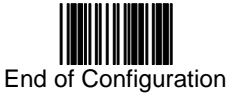

## **APPENDIX B CODE 39 FULL ASCII BAR CODE TABLE**

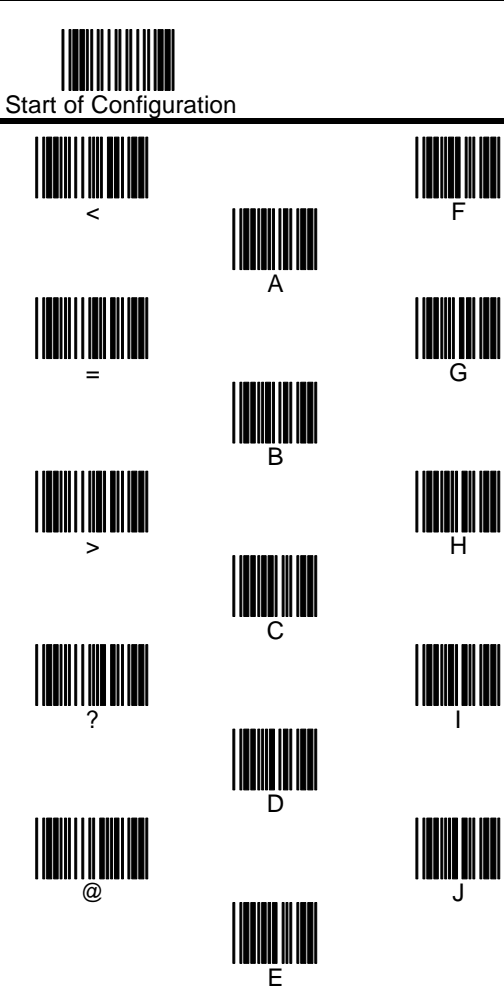

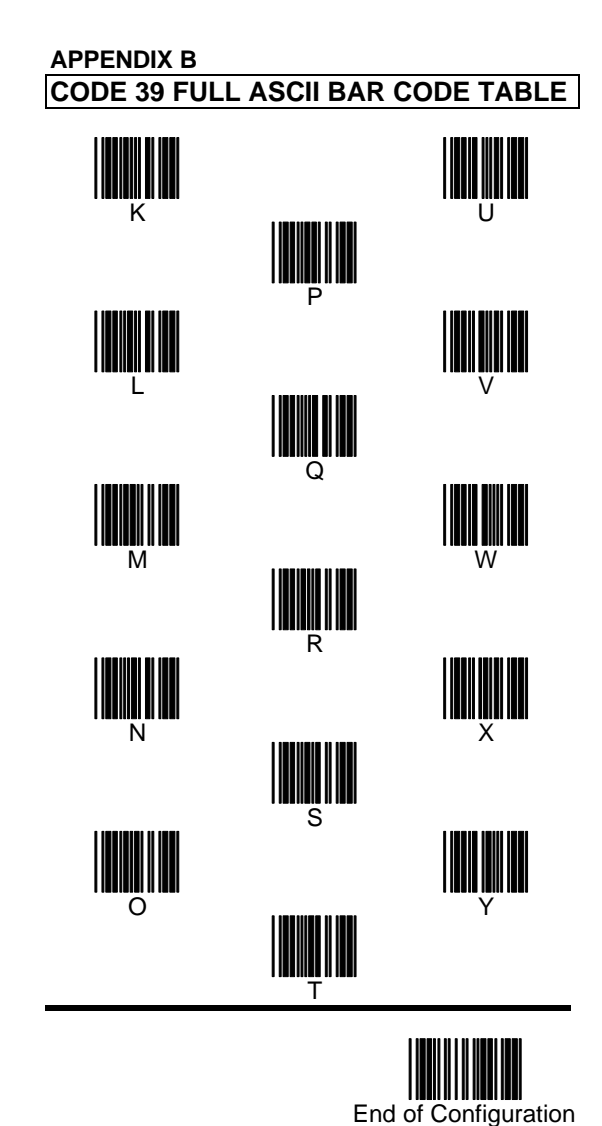

## **APPENDIX B CODE 39 FULL ASCII BAR CODE TABLE**

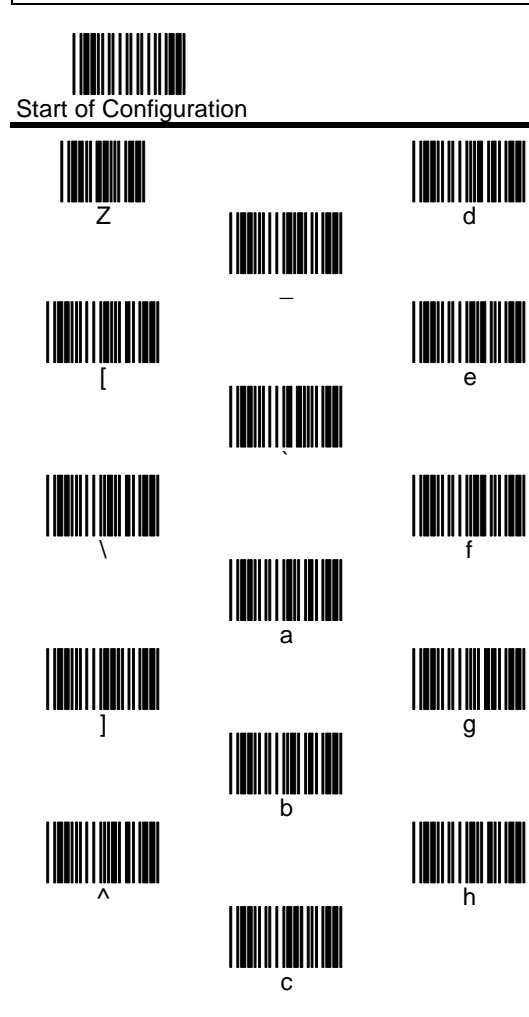

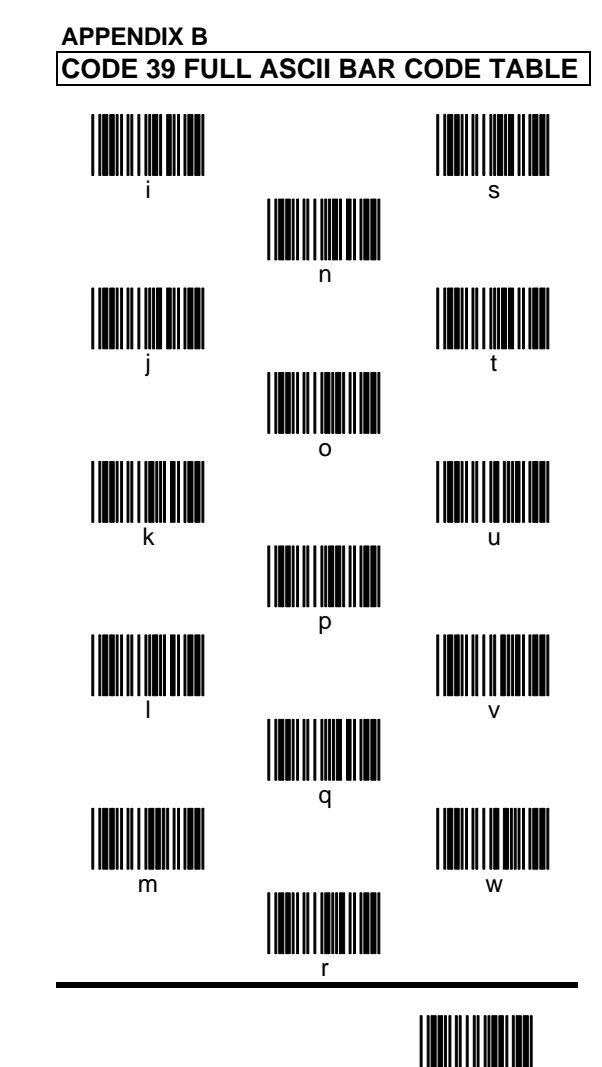

End of Configuration

## **APPENDIX B**

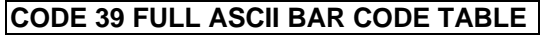

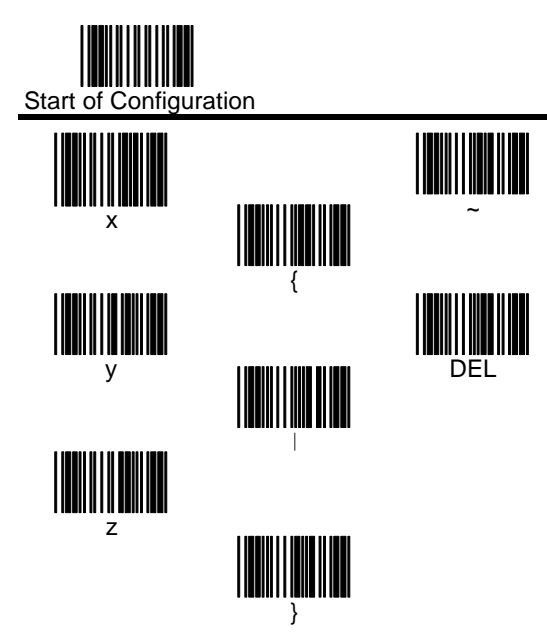

## **APPENDIX C FUNCTION KEY EMULATION**

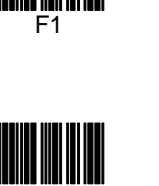

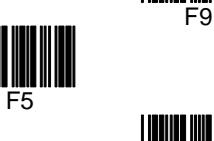

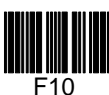

F2

F<sub>3</sub>

F4

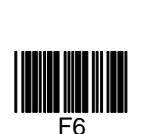

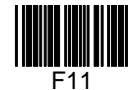

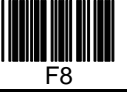

.....<br>F7

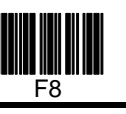

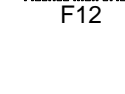

End of Configuration

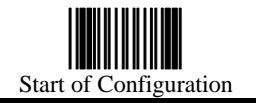

## **STD 2 OF 5 CONVERTS TO IATA**

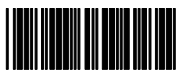

Enable

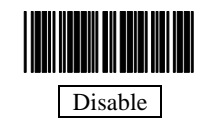

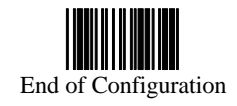